## **DISTRICT 9800 MEMBERSHIP DATA AND PRIVACY UPDATE Nov 2018**

Following further discussions with both ClubRunner and Rotary International Privacy personnel the following changes will be rolled out for **both the District website and ClubRunner App.**

## **PHASE 1 (to be introduced December 6<sup>th</sup>)**

*It should be noted that the options to be introduced are on an opt out basis*. District 9800 Rotarians will need to actively enter their own privacy provisions as outlined below. Members will be **able to opt out of every piece of information shown**.

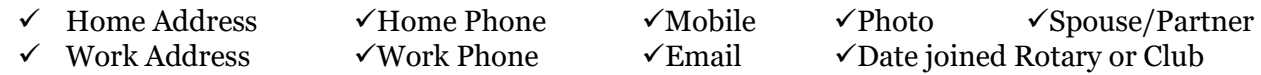

- **Club Officers using the District's website can**
- Can perform the same tasks as Club members with all restrictions being the same as for Club members.
- **Club Officers using the management interface for their Club can**
	- o View complete profiles of members of their own club
	- o Can make updates to profiles of their members.

## • **District Officers**

In addition to their rights as a member as defined above may have been assigned additional permissions which would allow access to member profiles

- **Phase 2** will be starting shortly after the release in December and additional updates and **new options will become available for members' own clubs** that match the District's privacy flags.
- **Phase 3** will touch on areas with limited information access such as committees, eDirectory reports, and the club & district websites member only view, and development of this phase will continue immediately following phase 1.

## **WHAT TO DO NOW**

- Member information on the District website and ClubRunner App is only available to D9800 Rotary Club members have logged into the website or App.
- Information such as email address and phone contact are important for both Club members and others in District 9800
- Privacy is important to District 9800. Your choice as to what is available to others is respected.
- You should log into the District website. **If you don't have a User Name click Members** > obtain User Name.

If you do have a User Name click Edit My Profile

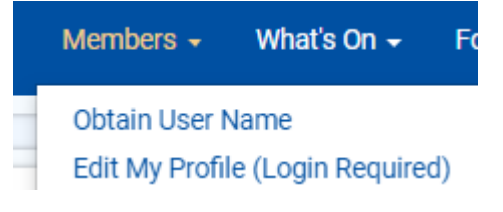